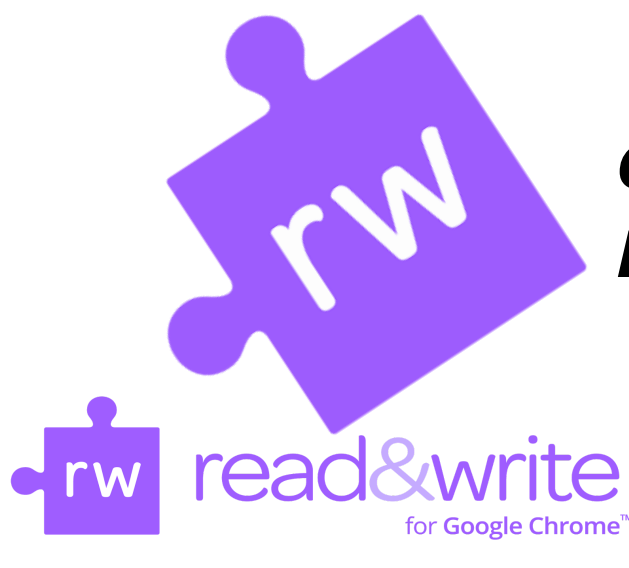

# *Get Your Puzzle Piece On!*

**Step 1:** See the **puzzle piece work. [CLICK](https://techfaq.smumn.edu/index.php?action=artikel&cat=58&id=440&artlang=en) HERE** to learn how to add it to your Chrome web browser

**Step 2:** After you've added the puzzle piece to your Chrome browser, add the **PDF reader. [CLICK](https://youtu.be/O0-KTtBmGuI) HERE** to learn more

**Step 3 (Optional):** If <sup>a</sup> PDF or other document isn't working in Read&Write, it means you need to make it accessible with **Snapverter. [CLICK](https://youtu.be/jNCz2AJuYNU) HERE** to learn how to add Snapverter to your Chrome web browser

#### **Read&Write can help you in many ways...**

- Hear words, passages, or whole documents read aloud with color highlighting to help you read
- See words appear on the screen as you speak great for drafting essays and listening for mistakes afterwards
- Highlight key passages in a document and click to collect your highlights to a Google Doc while studying or doing research at the school library databases or on the web
- See the meaning of words explained with text and picture dictionaries
- Hear text translated into other languages (English to Spanish or French and vice versa) - great for ESL students!
- Get suggestions for the current or next word as you type
- Use the app with web pages, Blackboard, Google Docs and Slides, PDFs
- Create a mobile MP3 audio file from text in a Google Doc or on a website
- Many more features enhance productivity and skills in reading, writing, studying and research

# **Helpful Videos & Tips**

- Video: Adding [Read&Write](https://youtu.be/4Bp0to8a9Z0) to your Chrome web browser
	- Getting Started with Google [Read&Write](https://techfaq.smumn.edu/index.php?action=artikel&cat=58&id=441&artlang=en)

*Need help? Contact the Help Desk at helpdesk@smumn.edu or call 507-457-7800.*

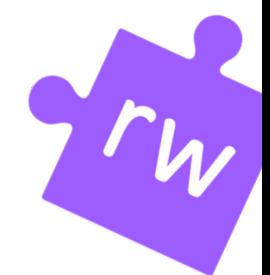

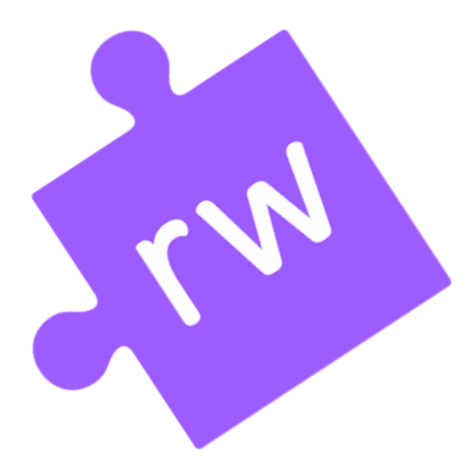

## **MORE Video Tutorials of Read&Write Features!**

● [Read&Write](https://www.youtube.com/playlist?list=PLvSZbmGbKpCTkk3S93CXtQWNf50f_Ow3D) for Google Chrome Video Library -These videos cover a variety of tools available to you in Read&Write. Here are videos on the most popular tools:

● [Read&Write](https://youtu.be/sC88z3Ocqtg?list=PLvSZbmGbKpCTkk3S93CXtQWNf50f_Ow3D) Support for Webpages - See how to Read&Write makes reading and collecting notes easier from a website.

● Using in Multiple [Languages](https://youtu.be/IrusRhz_Yic?list=PLvSZbmGbKpCTkk3S93CXtQWNf50f_Ow3D) (English, Spanish, [French\)](https://youtu.be/IrusRhz_Yic?list=PLvSZbmGbKpCTkk3S93CXtQWNf50f_Ow3D)

● Using Word Prediction to Improve [Vocabulary](https://youtu.be/hollJRMcRO0) and [Writing](https://youtu.be/hollJRMcRO0) Skills

● Video: [Convert](https://youtu.be/EJ433fpRrkU) a PDF to a

[Google](https://youtu.be/EJ433fpRrkU) Doc - Another option if you

are unable to make a PDF audible or highlight it.

## **Why try Read&Write?**

There are so many things Read&Write can do to increase your productivity, but the one that is the most popular is taking notes using the highlighter and collecting them to a Google Doc as a study guide. You've got to try it!

If Read&Write works for you, that's great! If it doesn't, then you have lost nothing by trying. You're in control!

"We know from experience and neuroscience that individuals learn in varied ways..." - CAST [Institute](http://castprofessionallearning.org/project/introduction-to-udl-institute/)

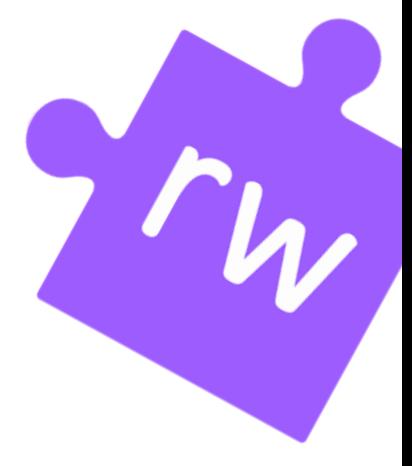